**ООО «Техноград плюс»**

# **ТЕХНОГРАД. СИСТЕМА СБОРА ДАННЫХ И УПРАВЛЕНИЯ (ТЕХНОГРАД ССДУ)**

## **РУКОВОДСТВО ПО УСТАНОВКЕ И НАСТРОЙКЕ**

Новосибирск 2023

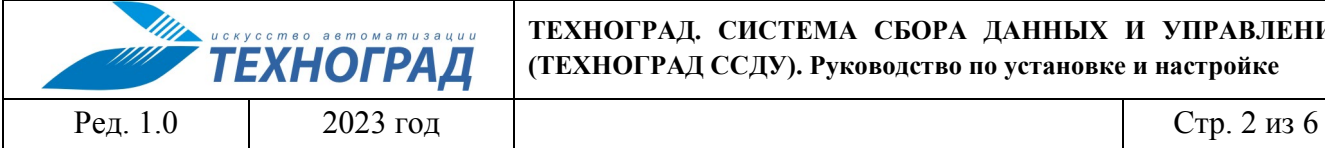

#### **ТЕХНОГРАД. СИСТЕМА СБОРА ДАННЫХ И УПРАВЛЕНИЯ (ТЕХНОГРАД ССДУ). Руководство по установке и настройке**

### **Оглавление**

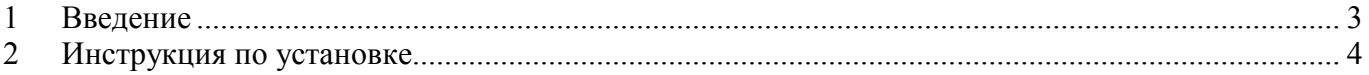

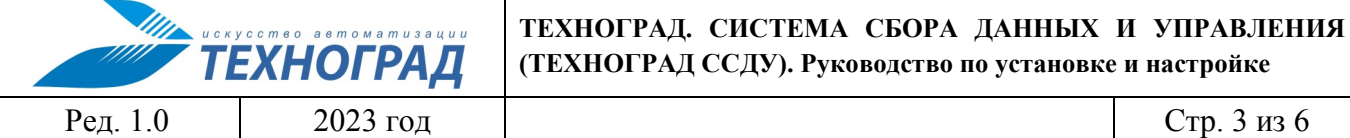

### <span id="page-2-0"></span>**1 Введение**

Полное наименование программного продукта: ТЕХНОГРАД. СИСТЕМА СБОРА ДАННЫХ И УПРАВЛЕНИЯ (ТЕХНОГРАД ССДУ). В целях дальнейшей идентификации программного продукта в настоящем документе используются его краткое наименование: ТЕХНОГРАД ССДУ.

Программный продукта «ТЕХНОГРАД. СИСТЕМА СБОРА ДАННЫХ И УПРАВЛЕНИЯ (ТЕХНОГРАД ССДУ)» представляет собой систему сбора и обработки данных, позволяющую автоматизировать процесс взаимодействия с разнородным оборудованием. ТЕХНОГРАД ССДУ предназначен для централизации и унификации работы операторов службы технической поддержки, связанной с диагностикой неисправностей абонентских линий, управлением услугами абонентов и прочими задачами технической эксплуатации.

Руководство по установке и настройке (далее – «Руководство») предназначено для администраторов, содержит описание шагов для выполнения установки ТЕХНОГРАД ССДУ, а также его первоначальной настройки.

## <span id="page-3-0"></span>**2 Инструкция по установке**

Инструкция предназначена для установки ТЕХНОГРАД ССДУ в системе под управлением Astra Linux.

#### **Предварительные требования:**

- 1. Компьютер, либо виртуальная машина с установленным Astra Linux 1.7 х86-64 ([вариант](https://vault.astralinux.ru/images/alse/)  [установочного](https://vault.astralinux.ru/images/alse/) образа Astra Linux).
- 2. Установлена система управления контейнерами docker и утилиты git и docker-compose (процесс установки выходит за рамки текущего руководства и описан в [Справочном](https://wiki.astralinux.ru/pages/viewpage.action?pageId=158601444)  центре [Astra Linux](https://wiki.astralinux.ru/pages/viewpage.action?pageId=158601444)).
- 3. Пользователь, от имени которого выполняется установка, имеет необходимые права в системе (как минимум – входит в локальную группу пользователей «docker» и имеет доступ к ресурсам ООО «Техноград плюс» (\*.tgrad.ru) и Astra Linux через Интернет).
- 4. Получен набор авторизационных пар логин / пароль для доступа к ресурсам ООО «Техноград плюс». Получение авторизационных параметров производится в конфиденциальном формате по согласованию взаимодействующих сторон.

## **Шаг 1. Авторизация в registry**

Для получения образа ТЕХНОГРАД ССДУ необходимо выполнить авторизацию в системе хранения docker-образов (registry) Техноград.

*Например, логин - muik-tester, пароль - MuikTester%23*

```
$ docker login -u muik-tester -p MuikTester%23 tghub.tgrad.ru
...
Login Succeeded
```
## **Шаг 2. Скачивание комплекта файлов настроек ТЕХНОГРАД ССДУ**

Для запуска ТЕХНОГРАД ССДУ необходимо получить настройки из git-[репозитария,](https://tglab.tgrad.ru/docker/astra/muik.git) выполнив команду и указав соответствующий логин-пароль:

```
$ mkdir -p /opt/docker
$ cd /opt/docker
$ git clone https://tglab.tgrad.ru/docker/astra/muik.git muik 
Cloning into 'muik'...
Username for 'https://tglab.tgrad.ru': muik-tester
Password for 'https://muik-tester@tglab.tgrad.ru': MuikTester%23
...
$ cd muik
```
Файл *docker-compose.yml* содержит данные для запуска двух контейнеров ТЕХНОГРАД ССДУ: ТФОП (TDM) и ШПД (DSL), контейнера с БД MariaDB и нескольких контейнеров с

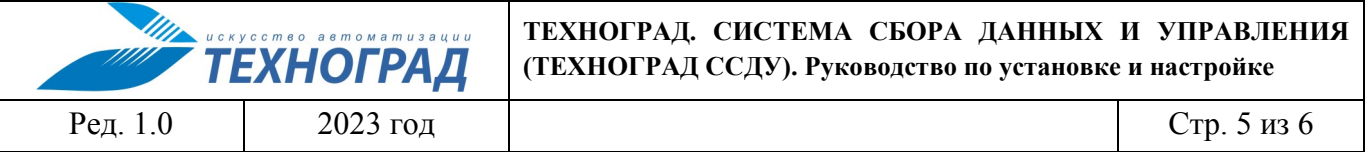

эмуляторами оборудования для проведения тестирования функционала. Если в эмуляторах нет необходимости, то следует удалить сервисы ети-\* из файла *docker-compose.vml*.

#### Шаг 3. Запуск ТЕХНОГРАД ССДУ в режиме контейнера docker

Перел запуском необходимо настроить индивидуальные параметры в файле .env (пароли и имя пользователя можно обновить или оставить значения по умолчанию):

- DB USER: пользователь БД,
- **DB USER PW**: пароль пользователя БД,
- **DB ROOT PW**: пароль привилегированного пользователя БД,  $\bullet$
- PHP TZ: Временная зона региона запуска программного продукта ДЛЯ php https://www.php.net/manual/ru/timezones.php

Запуск ТЕХНОГРАД ССДУ выполняется командой:

```
$ docker-compose up -d
... (скачивание образов контейнеров docker, - однократно)
F+1 Running 9/9: Network muik muik-net Created 0.0s
:: Container emu-xpon Started 0.8s
:: Container emu-fttx Started 1.1s
:: Container emu-xdsl Started 1.1s
: Container emu-acs Started 1.1s
:: Container emu-tdm Started 0.9s
:: Container mariadb Started 1.1s
:: Container muik-dslam Started 4.1s
: Container muik-pms Started
```
#### Шаг 4. Проверка работоспособности ТЕХНОГРАЛ ССЛУ

Для проверки работоспособности ТЕХНОГРАД ССДУ, запущенного в режиме контейнера docker, достаточно обратиться к нему с помощью браузера:

- Модуль ТфОП доступен по адресу http://<your host ip>:8080/sigma/
- Модуль ШПД доступен по адресу http://<your host ip>:9080/sigma/

где <your host ip> - адрес хоста, на котором запущен контейнер.

Для использования HTTPS необходимо поднять http proxy сервер (например, nginx или traefik) и разместить желаемые SSL сертификаты на нем.

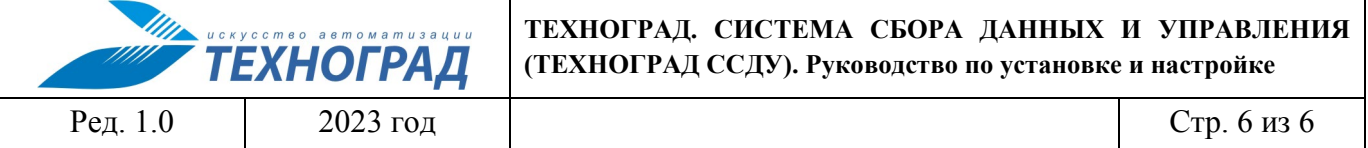

Для использования эмуляторов в рамках проведения тестирования (см. Программу и методику испытаний) необходимо указывать адреса:

- **IPTV**: [http://172.18.18.3/cgi](http://172.18.18.3/cgi-bin/iptv.pl)-bin/iptv.pl
- **FTTX**: 172.18.18.10:23
- **XDSL**: 172.18.18.11:23
- **XPON**: 172.18.18.12:23
- **ACS**: 172.18.18.13:23
- **TDM**: 172.18.18.14:23